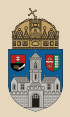

# <span id="page-0-0"></span>Hello Gradle TestNG, Eclipse, IntelliJ IDEA

Óbudai Egyetem, Java Enterprise Edition Műszaki Informatika szak Labor 2

Bedők Dávid 2017.09.17.  $v<sub>0.2</sub>$ 

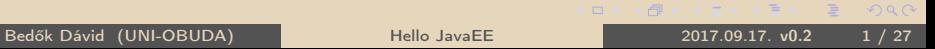

**CARACTER** 

 $\Box$ 

# <span id="page-1-0"></span>Java project struktúra

### Avagy hogyan szervezzük forrásainkat?

- $\triangleright$  javac
- $\triangleright$  **IDE** (Eclipse, IntellJ IDEA, ...)
- $\triangleright$  build tool

Miket érdemes figyelembe venni?

. Lesznek egység tesztjeink?

```
Java Build eszközök:
```
- $\triangleright$  batch files / bash scripts
- $\triangleright$  Apache ANT (+ Apache IVY)
- . Apache Maven
- $\triangleright$  Gradle
- külön source folder a teszteknek (test és main)
- **⊳ Lesznek erőforrásaink?** 
	- külön source folder az erőforrásoknak (resources)
- . Lesznek nem java forrásaink is?
	- külön source folder a forrásoknak (java, scala, groovy, stb.)

### Java filozófia

- . átláthatóság, egyértelműség
- $\triangleright$  classpath (cp) használata

SAR\*: JBoss specifikus APK\*\*: android specifikus

. JAR, WAR, EAR, SAR\*, APK\*\* csomagol[áso](#page-0-0)[k](#page-2-0) [al](#page-0-0)[ka](#page-1-0)[l](#page-2-0)[ma](#page-0-0)[zá](#page-26-0)[sa](#page-0-0)

# <span id="page-2-0"></span>Java project struktúra

javac

Csak a "fantázia" szab határt a konfigurációnak (nincsenek szabályok) ! javac programnak megadjuk az összes olyan könyvtárat, ahol forrásállományok találhatóak.

### Könyvtár struktúra

bin/  $src1 / \rightarrow source$  folder  $src2'$   $\rightarrow$  source folder

Az Application osztály használja az ImperialToMetricCalculator osztály egy példányát. Mindkettő azonos csomagba fordul, ezért az alkalmazás nem importálja a kalkulátort, futás időben egy helyen lesznek.

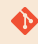

```
\hellotest
```
✄ 1 > javac -d ./ bin ./ src1 / hu / qwaevisz / demo / Application . java ./ src2 / hu / qwaevisz / demo / ImperialToMetricCalculator . java  $2$  > java -cp ./bin hu.qwaevisz.demo.Application  $\frac{1}{2}$ 

 $\Box$ 

1-61

Eclipse "Java project" alapértelmezett konfigurációja:

#### Könyvtár struktúra

bin/  $src/ \rightarrow source$  folder

Eclipse "Java project" egység tesztekkel konfigurációja:

### Könyvtár struktúra

bin/ src/  $\text{main}/\rightarrow$  source folder test/ $\rightarrow$  source folder

A legtöbb IDE-ben ezek teljeskörűen konfigurálható elemek (Eclipse: Project properties | Java Build Path | Source tab) !

 $\Box$ 

Bedők Dávid (UNI-OBUDA) [Hello JavaEE](#page-0-0) 2017.09.17. v0.2 4 / 27

### Java project struktúra Gradle

Gradle java plugin alapértelmezett konfigurációja:

#### Könyvtár struktúra

```
bin/
src/
    main/
          java/ \rightarrow source folder
         resources / \rightarrow source folder
     test/
          java/ \rightarrow source folder
         resources / \rightarrow source folder
```
Ezektől Gradle-ben is teljes körűen el lehet térni, de nem érdemes. Ha élünk ezzel, akkor minimális konfigurációval el tudjuk kezdeni a munkát !

Megjegyzés: A resources könyvtárak bár tipikusan nem tartalmaznak lefordítandó forrást, ugyanúgy rajta vannak a classpath-on, hogy runtime a tartalmuk feldolgozható legyen.

Bedők Dávid (UNI-OBUDA) [Hello JavaEE](#page-0-0) 2017.09.17. v0.2 5 / 27

 $\Box$ 

同

# JAR - Java ARchive

ZIP formátum, mely (Java) byte code-okat (\*.class), konfigurációs állományokat (pl. \*.properties, \*.xml, stb.) illetve egy speciális metaadatokat (kulcs-érték párokat) tartalmazó MANIFEST.MF állományt tartalmaz.

### Könyvtár struktúra

```
META−INF/
   MANIFEST.MF
hu/
   qwaevisz/
       demo/
           HelloWorld.class
           Lorem.class
log4j.xml
```
Struktúrája előre definiált, opcionálisan forrásállományokat (pl. \*.java, \*.groovy, stb.) is magával hordoz (azonos helyen a byte code-dal).

```
✄ 
1 Manifest - Version : 1.0
2 Created - By : 1.7.0 _67 ( Oracle Corporation )
 \overline{y} \cdots \overline{y} \cdots \overline{y} \cdots \overline{y} \cdots \overline{y} \cdots \overline{y} \cdots \overline{y} \cdots \overline{y} \cdots \overline{y} \cdots \overline{y} \cdots \overline{y} \cdots \overline{y} \cdots \overline{y} \cdots \overline{y} \cdots \overline{y} \MANIFEST.MF
                                                                            スタン スミン スミン ニミ
                                                                       \BoxOQHello JavaEE 2017.09.17. v0.2 6 / 27
```
# Executable JAR file

**Manifest Version: 1.0** qualified neve lesz az értéke. A Main-Class kulcsnak szerepelnie kell a MANIFEST.MF állományban, és a belépési pontként szolgáló osztály full

1 Manifest - Version : 1.0 2 Created - By : 1.7.0 \_67 ( Oracle Corporation )

3 Main - Class : hu . qwaevisz . demo . Application  $\frac{1}{1}$   $\frac{1}{1}$ 

#### MANIFEST.MF

```
\sim od bis \sim> cd bin
> jar cvfe calculator. jar hu. qwaevisz. demo. Application
   hu / qwaevisz / demo / Application . class
   hu / qwaevisz / demo / ImperialToMetricCalculator . class
> cd ..
 java - jar bin/calculator. jar
\overline{\phantom{a}}
```
create new archive verbose specify archive file name (2) sepcify **e**ntry point (main class) (3)

同

 $QQQ$ 

### Eclipse OXYGEN IDE, 2017 június

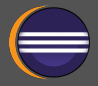

#### Eclipse IDE for Java EE Developers Letöltés: https://[www.eclipse.org](https://www.eclipse.org/downloads/)/downloads/ Verzió: 4.7.0 Telepítés: unzip vagy installer Integrált kiegészítők (plugins):  $\triangleright$  Gradle  $\triangleright$  Maven  $\triangleright$  Git Unbind

```
. EclEmma Java Code Coverage
```
 $\triangleright$  ...

Magyar billentyűzet kiosztás esetén a " $\{$ " (Ctrl + B) használata: Preferences | General | Keys | Skip all brakepoints (Ctrl + Alt + B)  $\rightarrow$ 

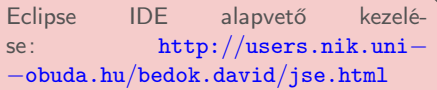

 $\Box$ 

向

Továbbiak telepítése (Help / Eclipse Marketplace):

```
\triangleright TestNG (filter: testng)
```
• http://[beust.com](http://beust.com/eclipse)/eclipse

### Eclipse beállítása Code Style Formatter

#### Window | Preferences (type: formatter)

. Java | Code Style | Formatter

- New... / Import...: uni-obuda-java-formatter
	- Initialize: Eclipse [build-in]
	- Indentation | Indent | Statement within 'switch' body
	- Line Wrapping | General | Maximum line width: 160
	- Line Wrapping | Enum declaration
		- <sup>∗</sup> Policy: Wrap all elements, every element on a new line
		- <sup>∗</sup> Constants policy: Wrap all elements, every element on a new line  $+$  Force split
	- Comments | Line width | Maximum: 120

#### \eclipse\uni−obuda−java−formatter.xml

 $OQ$ 

 $AP$   $\rightarrow$   $CP$   $\rightarrow$   $CP$ 

### Eclipse beállítása Save Actions

Window | Preferences (type: save actions)

- . Java | Editor | Save Actions
	- Perform the selected actions on save
		- Format source code (all lines)
		- Organize imports
		- Additional actions Configure
			- <sup>∗</sup> Code Organaizing: Remove trailing whitespaces
			- <sup>∗</sup> Code Style: Use blocks in if/while/for/do statements
			- <sup>∗</sup> Member Accesses: Use 'this' qualifier for field accesses: Always
			- <sup>∗</sup> Member Accesses: Use 'this' qualifier for method accesses: Always

 $\Box$ 

<sup>∗</sup> Unnecessary Code: Remove unused imports

 $PQQ$ 

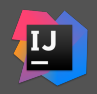

#### Letöltés: https://[www.jetbrains.com](https://www.jetbrains.com/idea/)/idea/

#### . Kereskedelmi termék

- . Community verzió pl. JavaEE-t nem támogat, de ezen IDE támogatás nélkül is tökéletesen alkalmas professzionális munkára (akár JavaEE projektek kezelésére is)
- . Néhol gyorsabb mint Eclipse
- . Más billentyűkiosztás, átszokni nem könnyű, de van lehetőség más IDE kiosztásának használatára
- . Beépített Maven/Gradle/Git plugin

# Hello World

src | main | java | hu | qwaevisz | hello | Application.java

```
1 package hu. qwaevisz.hello; and the contract of the contract of the contract of the contract of the contract of \mathbf{r}2
3 public class Application {
 4
 \frac{5}{6} public static void main (final String [] args) {<br>6 System.out.println ("Hello World");
 \begin{bmatrix} 6 \\ 7 \end{bmatrix} System.out.println ("Hello World");
     7 }
 8
9 public int add (final int a, final int b) {<br>10 return a + b;
     return a + b;<br>}
11 }
12
13}
  ✂ ✁
```
Application.java

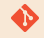

[gradle|maven]\helloworld

 $\Box$ 

< 伊 > < 三 > < 三 > 三 三 ] ◆ Q Q ◇ Bedők Dávid (UNI-OBUDA) [Hello JavaEE](#page-0-0) 2017.09.17. v0.2 12 / 27

- $\triangleright$  http://[testng.org](http://testng.org/)/
- $\triangleright$  GitHub: https://[github.com](https://github.com/cbeust/testng)/cbeust/testng
- $\triangleright$  Verzió: 6.11
- . Artifactory URL:
	- 'org.testng :testng :6.11'
	- group/groupId: org.testng
	- name/artifactId: testng
	- $\bullet$  version: 6.11

 $\Box$ 

向

 $\equiv$ 

src | test | java | hu | qwaevisz | hello | ApplicationTest.java

```
1 package hu. qwaevisz.hello; and the contract of the contract of the contract of the contract of the contract of \mathbb{R}2
  import org. testng. Assert;
4 import org . testng . annotations . Test ;
5
6 public class ApplicationTest {
7
8 @Test
9 public void addNumbers () {
10 Application app = new Application ();
11 Assert. assertEquals (app. add (2, 3), 5);
1213
14 }
  ✂ ✁
```
ApplicationTest.java

 $\Box$ 

**GENTY E MAR** 

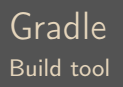

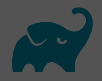

- $\triangleright$  https://[gradle.org](https://gradle.org/)/
- $\triangleright$  Letöltés: https://[gradle.org](https://gradle.org/releases/)/releases/
- $\triangleright$  Verzió: 4.1
- $\triangleright$  Java, C++, Python és megannyi további programozási nyelv támogatása
- $\triangleright$  monorepo és multi-repo támogatás
- $\triangleright$  multi-language, multi-platform, multi-project és multi-channel software fejlesztés (SaaS: Software as a Service)
- . Telepítés: unzip

Környezeti változók:

- D. GRADLE HOME →c:\apps\gradle-2.6
- $\triangleright$  Path módosítása  $\rightarrow$  %Path%;%GRADLE\_HOME%\bin

 $PQQ$ 

高

 $\triangleright$  Apache **Ant** alapú build rendszer

- http://[ant.apache.org](http://ant.apache.org/)/
- ⊳ Apache lvy stílusában készült dependency management
	- http://[ant.apache.org](http://ant.apache.org/ivy/)/ivy/
- $\triangleright$  intelligens alapértelmezett környezetek Apache **Maven** alapján
	- https://[maven.apache.org](https://maven.apache.org/)/
- $\triangleright$  a Git sebességével és hash algoritmusával
- ⊳ metaprogramozás Apache Groovy / JetBrains Kotlin alapokon
	- http://groovy−[lang.org](http://groovy-lang.org/)/
	- https://[kotlinlang.org](https://kotlinlang.org/)/

. Directed Acyclic Graph (DAG)

 $PQQ$ 

向

# Gradle

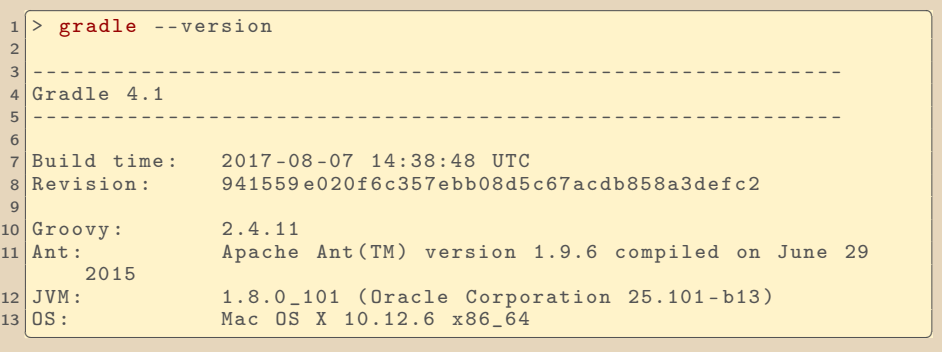

- <span id="page-17-0"></span>⊳ Gradle **eclipse plugin**-ja legyártja az összes szükséges konfigurációs állományt ahhoz, hogy eclipse project lehessen (semmi extra nem kell egy eclipse projekhez, néhány IDE specifikus XML állomány).
- $\triangleright$  Eclipse **Gradle plugin**-ja felismeri a gradle konfigurációs állományait, és annak megfelelően képes kezelni a projektet ezt követően.
- $\triangleright$  A kettő együttes alkalmazása régebben gyakoribb volt, ma már a Gradle hivatalos Eclipse pluginje kényelmes, kompromisszummentes és professzionális megoldást ad.

 $\Box$ 

同

 $PQQ$ 

<span id="page-18-0"></span> $\bullet$ 

```
[gradle|maven]\helloworld
```
✄ 1 apply plugin : 'java '  $\begin{pmatrix} 1 & 1 & 0 & 0 & 0 \end{pmatrix}$ 

build.gradle

```
\sqrt{2 \cdot \text{gradle clean build}}2
 3 > Configure project :
 Task name : info
 Project name: helloworld
6
7
 8 BUILD SUCCESSFUL in 1s
 9 5 actionable tasks : 5 executed
✂ ✁
```
 $\triangleright$  output: build\libs\helloworld.jar (non-executable)

```
\triangleright clean, build \rightarrow 'java' plugin task-jai
```
• build függő taskjai: compileJava, jar, assemble, [t](#page-17-0)e[st](#page-19-0)[,](#page-17-0) [ch](#page-18-0)[ec](#page-19-0)[k](#page-0-0)[,](#page-0-0) [...](#page-26-0)

 $\equiv$ 

 $RQQ$ 

### <span id="page-19-0"></span>Gradle task készítése

```
✄ 
1 apply plugin : 'java '
 2
    3 sourceCompatibility = 1.7
    version = '1.0'5
 6 \atop 7 \text{-train} \atop 7 \text{trial} \atop 7 \text{trialprintln "Task name: " + name
 8 println "Project name: " + project name<br>9 println "Project version: " + version
       println "Project version: " + version
10 }
   ✂ ✁
```
build.gradle

```
\sqrt{2 \cdot \text{gradle info}}2
3 > Configure project :
Task name: info
5 Project name : helloworld
Project version: 1.0
7
8
BUILD SUCCESSFUL in 0s
✂ ✁
```
 $-5$ 

 $\Box$ 

### Executable JAR

Gradle jar task módosítása

```
\begin{pmatrix} 1 & 1 & 1 \end{pmatrix}\lceil . . . \rceil\begin{array}{c} 2 \text{ | jar } f \\ 3 \text{ |} \end{array}manifest {
4 attributes ' Implementation - Title ': ' Gradle Demo
               Application ',
5 ' Implementation - Version ': version ,
6 'Main - Class ': 'hu . qwaevisz . gradle . Application '
 7 }
8 }
\overline{Q}10 task run ( type: Exec ) {
11 workingDir 'build/libs'<br>12 commandLine 'iava'. '-i
    12 commandLine 'java ', '-jar ', "$ { project . name }-$ { version }. jar "
13 }
  ✂ ✁
```
build.gradle

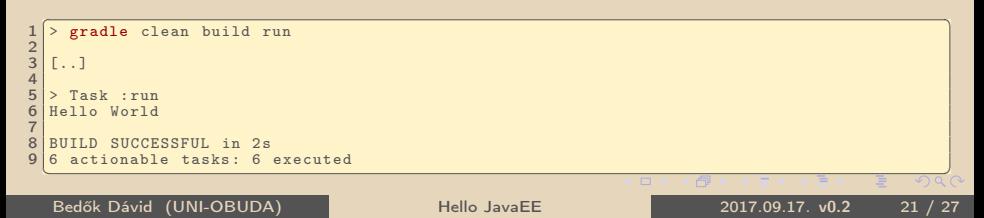

# Gradle TestNG integráció

```
\sqrt{1}\frac{1}{2} [..]<br>2 def
 def testngVersion = '6.9.10'\overline{\mathbf{3}}4 repositories { mavenCentral () }
5
6 dependencies {
7 testCompile group: 'org.testng', name: 'testng', version:
      testngVersion
8|}
\alpha10 test {
11 useTestNG ()
12 }
 ✂ ✁
                        Alapértelmezett test keretrendszer: junit.
```
#### build.gradle

```
S aradle test and the contract of the contract of the contract of the contract of the contract of the contract of the contract of the contract of the contract of the contract of the contract of the contract of the contr
 \begin{array}{c|c}\n1 > \text{grade} \\
2 & \dots \\
3 > \text{Task} \text{ test}\n\end{array}1.713 > Task : test
 \frac{4}{5}5 Gradle suite > Gradle test > hu . qwaevisz . hello . ApplicationTest . addNumbers FAILED
         java.lang. AssertionError at ApplicationTest. java:11
 8
 8 \mid 1 test completed, 1 failed
\frac{9}{10} [...]
   BUILD FAILED in 1s
11 3 actionable tasks: 3 executed
   \overline{A}
```

```
Hello JavaEE 2017.09.17. v0.2 22 / 27
```
#### https://docs.gradle.org/current/userguide/[java\\_plugin.html](https://docs.gradle.org/current/userguide/java_plugin.html) Task: compileJava, compileTestJava, jar, javadoc, test, clean, ...

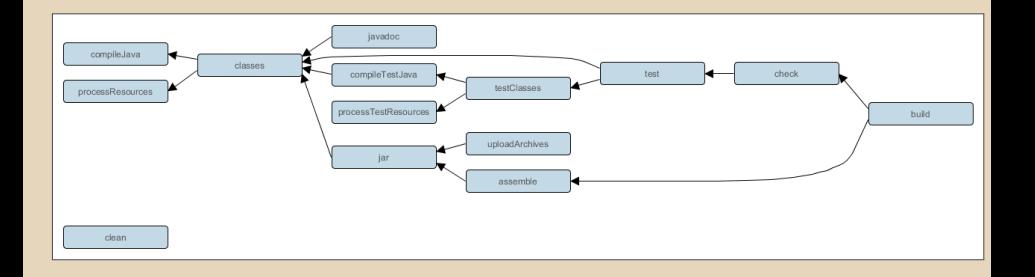

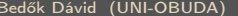

 $PQQ$ 

向 >

 $\Box$ 

### Gradle Java plugin Dependency Configurations

... ...

compile Fordítási és futási időben szükséges függőség. compileOnly Fordítási időben szükséges függőség. runtime Futási időben szükséges függőség. testCompile Kiegészítő függőség test task fordításakor és futásakor. testRuntime Kiegészítő futási idejű függőség test task futásakor. archives A projekt által létrejött artifact (pl. jar)

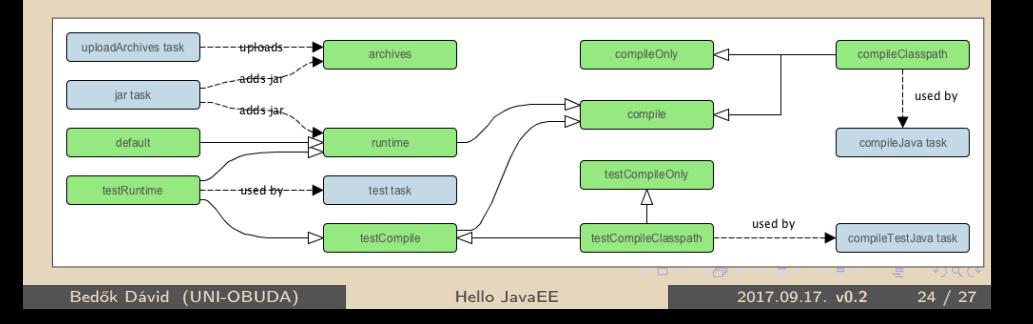

# Gradle Eclipse integráció

```
\boxed{1}\frac{1}{2} [..]<br>2 app]
apply plugin: 'eclipse'
3 [...]
✂ ✁
```
build.gradle

extending to the company of the contract of the contract of the contract of the contract of the contract of the contract of the contract of the contract of the contract of the contract of the contract of the contract of th ✂ ✁

További taskok: eclipseClasspath, eclipseJdt, eclipseProject

#### Könyvtár struktúra

```
settings/
   org.eclipse.jdt.core.prefs
.classpath
.project
```
Bedők Dávid (UNI-OBUDA) [Hello JavaEE](#page-0-0) 2017.09.17. v0.2 25 / 27

 $\Box$ 

 $\overline{AB}$  )  $\overline{AB}$  )  $\overline{AB}$  )  $\overline{B}$  ,  $\overline{O}$   $Q$   $\overline{O}$ 

### File | Import... | Gradle | Existing Gradle Project

- . Project root directory: \helloworld
- . Import options: Gradle wrapper

### Mit honnan?

Az Eclipse Gradle plugin (buildship) elsősorban a Gradle projekt struktúra kezelése, a projektek importálása miatt fontos. Eclipse-ből futtatni Gradle task-okat már ízlés dolga (van aki minden ilyesmit Eclipse-ből szeret futtatni, van aki ezt külön terminal/command window-ban teszi meg).

 $\Box$ 

 $PQQ$ 

### <span id="page-26-0"></span>Gradle IntelliJ integráció

✄  $\ldots$ ] apply plugin: 'idea' 3 [..] ✂ ✁

build.gradle

 $\sqrt{2 \cdot \text{gradle idea}}$  idea  $\sqrt{2 \cdot \text{grad}(1 - \text{grad}(1 - \text{grad$  $\overline{\phantom{a}}$ 

További taskok: cleanIdea, ideaModule, ideaProject, ideaWorkspace

#### Könyvtár struktúra

helloworld.iml helloworld.ipr helloworld.iws

Bedők Dávid (UNI-OBUDA) [Hello JavaEE](#page-0-0) 2017.09.17. v0.2 27 / 27

司

 $\Box$ 

 $\equiv$ 

E